# **PAO & Création graphique**

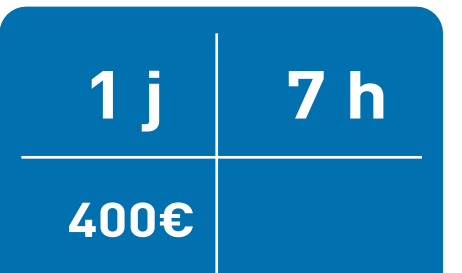

#### **PUBLIC CONCERNÉ**

**PRÉ-REQUIS** Toute personne amenée à utiliser Canva dans sa version gratuite sans avoir de connaissances particulières en création graphique

Absence de pré-requis

## **INDICATEURS DE PERFORMANCE**

Disponible sur demande.

**FORMATION INTER - NANTES** Horaires : 9h-12h30 /13h30-17h

**FORMATION INTRA POSSIBLE** (Nous contacter)

### **MÉTHODES PÉDAGOGIQUES**

Alternance de démonstrations et de mises en situation pratique. Support de cours fournis

#### **MOYENS TECHNIQUES**

Formation assurée par des professionnels experts. Plateau technique adapté. (MAC ou PC)

#### Certificat de réalisation remis à la fin de la formation

Bilan de fin de formation

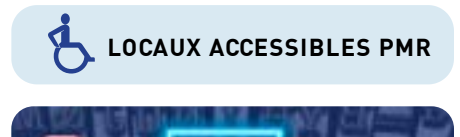

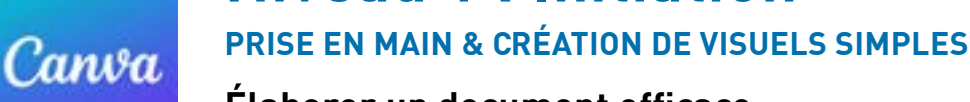

# **Élaborer un document efficace avec les fonctions de base de Canva**

**Niveau 1 : Initiation** 

# **OBJECTIF**

A l'issue de la formation, les participants maîtriseront les compétences ci-dessous:

- Se répérer dans l'interface Canva
- Identifier les différents outils et leurs fonctionnalités
- Créer un document simple en respectant les règles de compositions graphiques de base

# **PROGRAMME**

## **CONNAÎTRE LES BASES POUR RÉALISER UNE COMMUNICATION VISUELLE DE QUALITÉ**

- La chaîne graphique : les grandes lignes, les intervenants,
- Présentation des règles de compositions graphiques de base (typos, formats, marges d'impression, couleurs, visuels)
- Le choix des images (notion de libre de droit / Copyright)
- Différence entre photo / Illustration / Pixel / image vectorielle...)
- La charte graphique d'entreprise : pourquoi la respecter ?
- Les erreurs à éviter pour gagner du temps

## **CRÉER UN DOCUMENT GRAPHIQUE, STRUCTURÉ ET LISIBLE AVEC CANVA**

- Présentation globale de l'outil Canva, (se repérer dans l'interface) - les menus - les dossiers - les outils
- Les différents outils et leurs fonctions (manipulation)
	- choisir un modèle modifier un modèle
	- enregistrer un modèle dans un dossier créer un dossier d'archive
- Les avantages et les pièges de l'outil canva
- Rechercher, selectionner et importer des images

## **EXERCICES PRATIQUES :**

- Réalisation d'un document en utilisant les outils et fonctions de canva
- Créer un dossier «Exercices»
- Nommer et enregistrer son document

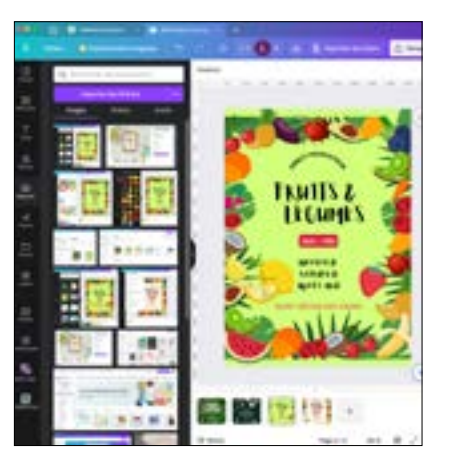

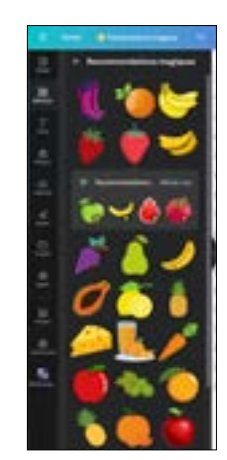

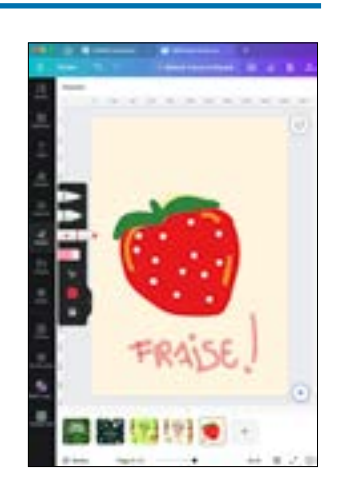